## Simone Garagnani

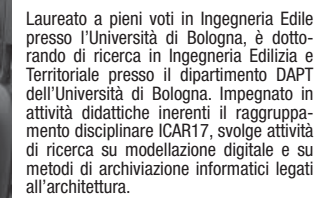

### Roberto Mingucci

Professore ordinario di Disegno presso l'Università di Bologna, ha svolto e svolge attività didattica presso le Facoltà di Architettura ed Ingegneria. Ha sviluppato studi relativi a: tecniche di lettura e rappresentazione delle strutture architettoniche ed urbane; metodi di progettazione assistita; tecniche di disegno interattivo. Ha coordinato e coordina gruppi di ricerca Finanziati da MIUR e CNR.

## Aurelio Muzzarelli

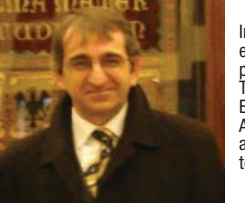

Ingegnere Elettronico. Phd. in "Ingegneria edilizia e territoriale" presso il DAPT (Dipartimento di Architettura e Pianificazione Territoriale) dell'Università di Bologna. Esperto di Sistemi Informativi Geografici. Autore di pubblicazioni sui temi dei GIS applicati ai problemi di pianificazione territoriale.

in Italian language) definition has been introduced, proving their versatility collecting, managing and visualizing knowledge architectural element at the different scale of building and town.

Structure and formalisation of A.I.M.s allows use of hyperlinks to cartography up to georeference analysis and survey information.

Leaving aside commercial web-oriented S.I.T. systems, free software packages available on web have been inquired in order to carry out database hosting thematic maps as provided in A.I.M. framework. The pipeline developed allows territorial and architectural survey's results management and georeferencing, even if they were carryed out in different times, in order to create an updated database.

# **Cartografie, Web-GIS e modelli interattivi: verso un sistema "globale" di referenziamento dei dati di rilievo architettonico**

La geomatica consente oggi un approccio critico all'uso della rappresentazione digitale del territorio. Nell'articolo viene presentato, anche attraverso un esempio, il potenziale di questa rappresentazione informativa attraverso la definizione di Archivi Informativi Multimediali, sistemi concepiti per raccogliere, gestire e visualizzare elementi conoscitivi per scenari architettonici alle diverse scale (di comparto e di edificio).

La strutturazione e la formalizzazione di questi archivi (A.I.M.), prevede la connessione ipertestuale verso un supporto cartografico in grado di georeferenziare le informazioni di rilievo ed analisi. Prescindendo dai sistemi S.I.T. web-oriented di tipo commerciale, sono stati individuati programmi ad accesso gratuito, fruibili in rete, per realizzare un percorso in grado di ospitare e relazionare i tematismi prefigurati da un A.I.M. su una base dati cartografica digitale liberamente fruibile. La procedura individuata è utilizzabile per organiz zare e georeferenziare i risultati di campagne di rilievo ambientale ed architettonico, sviluppate da più gruppi ed in epoche differenti, per formare un archivio progressivamente aggiornabile.

Geomatic grants today a critical approach to the digital representation of territory. In this paper, the potential of this informative representation through Multimedia Informative Archives' (A.I.M.

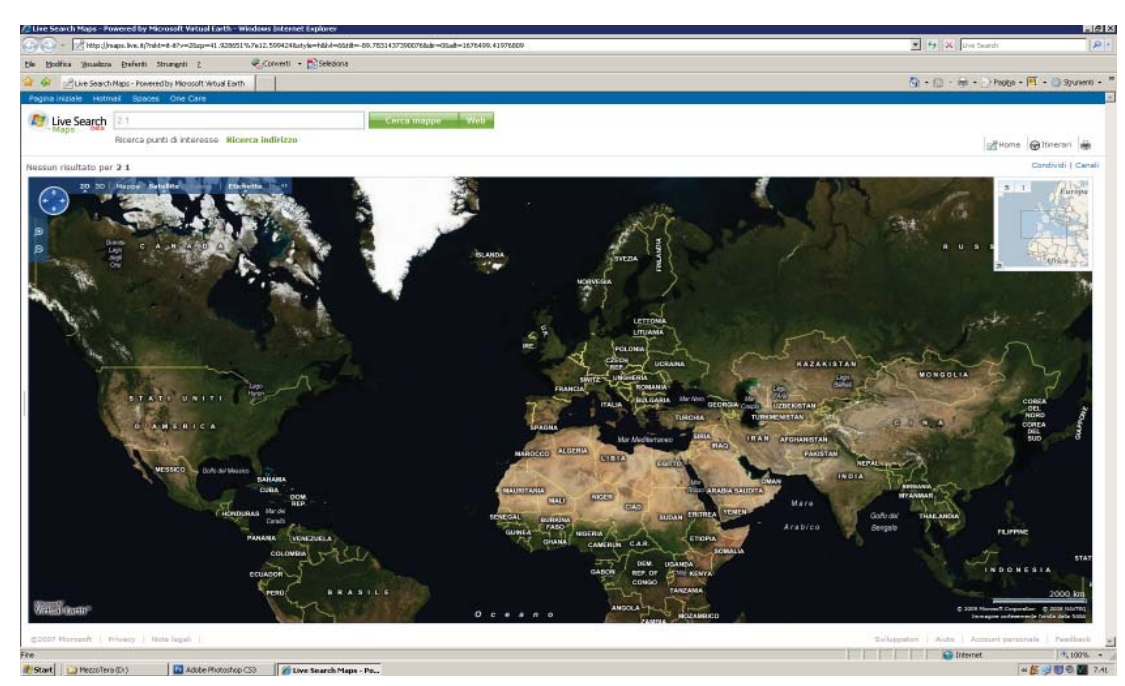

Figura n. 1. Cartografie digitali e supporti informativi on-line.

Cartografie Web-GIS e modelli interattivi: verso un sistema "globale" di referenziamento dei dati di rilievo architettonico

La produzione scientifica multidisciplinare è oggi influenzata dal ruolo determinante delle tecnologie informatiche. Tutti i settori che coniugano lo<br>studio del territorio con la gestione dell'ambiente<br>costruito hanno adottato il termine "geomatica",<br>neologismo volto a sottolineare il forte rapporto<br>esistente tra strume menti ed i metodi utilizzati per acquisire, trattare, analizzare, archiviare e distribuire dati spaziali georiferiti in formato digitale. La produzione scientifica multidisciplinare è oggi<br>
infruenzata dal ruolo determinate delle tecnolo-<br>
oggi informazioni arcolo determinate delle tecnolo-<br>
oggi informazioni racocle su un<br>
gigi informazioni racocle su un<br>
s

La formalizzazione e l'implementazione degli Ar-

La selezione delle "caratteristiche della realtà da rappresentare è determinata in larga misura dagli obiettivi per cui la cartografia viene realizzata"1 ed il bacino di utenza al quale un archivio informativo è rivolto, implica un concreto impegno volto a fornire basi di conoscenza disponibili agevolmente e senza la necessità di apprendere modalità di interfacciamento complesse.

In questo senso, la geomatica transita dai GIS2 , dai quali riceve un impulso verso la diffusione in reti informatiche estese (come è oggi internet). Da vari anni sono stati concepiti assetti informativi orientati alla diffusione digitale, i cosiddetti WEB-GIS, estensioni verso il web degli applicativi nati e sviluppati per gestire la cartografia numerica su macchine locali.

Tutte le applicazioni sviluppate per utenze stand-

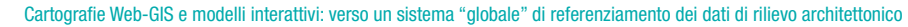

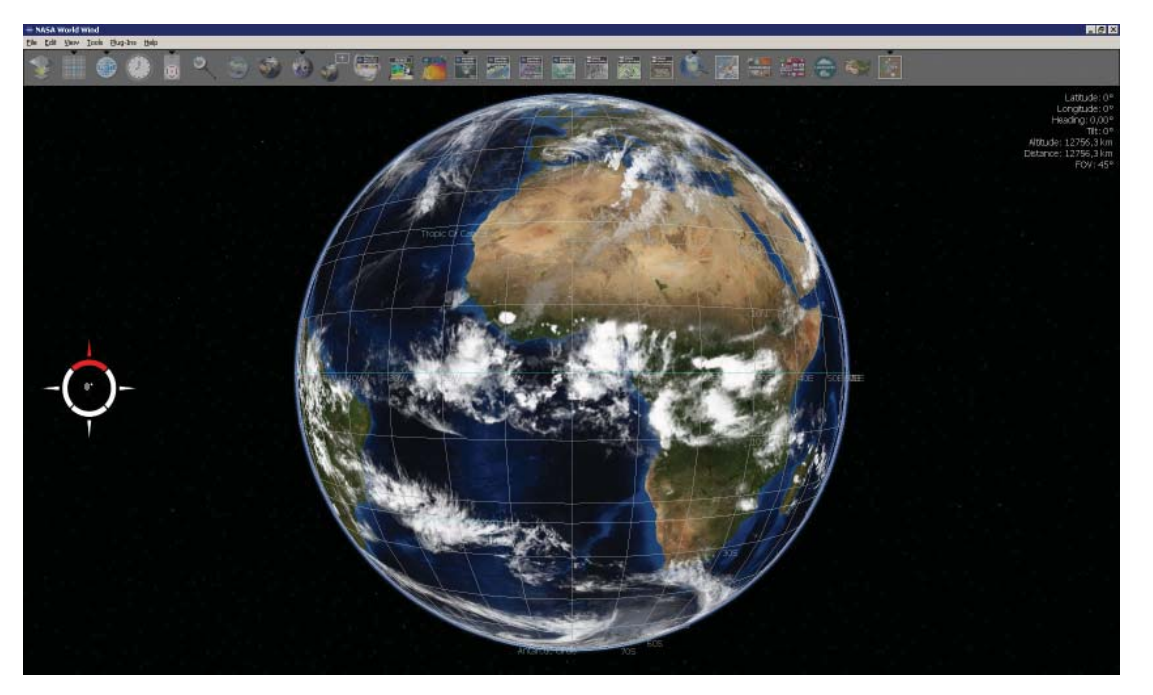

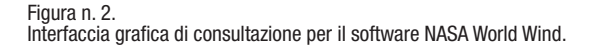

alone possono così essere implementate su map- richiedenti che formulassero la stessa domanda server<sup>3</sup> dislocati e configurati in maniera tale da informativa entro ragionevoli intervalli temporali. servire un numero elevato di connessioni simultanee, cooperando alla diffusione dinamica del dato CARTOGRAFIA DIGITALE E WEB\_GIS<br>conoscitivo anche in modalità persistente, ovvero Gli esempi più noti di Web\_GIS conosciuti sono gli<br>con collegamenti che non vengono chiusi

liani costituiscono un valido esempio di come le strategie informative computerizzate consentano l'acquisizione, la registrazione, l'analisi, la visualizzazione e la restituzione di informazioni derivanti da dati geografici (geo-referenziati).

Un WebGIS pertanto, deve provvedere all'organizzazione di tipologie di informazioni geometriche (relative alla rappresentazione cartografica degli oggetti rappresentati, alla dimensione e alla posizione geografica), topologiche (riferite alle relazioni reciproche tra gli oggetti come connessione, adiacenza, inclusione ecc…) ed informative (riguardante i dati associati ad ogni oggetto). Ne deriva che anche il motore software dietro alla gestione di questi ambiti deve essere tripartito, nello specifico deve poter coniugare il software di base (per le operazioni grafiche), quello per la gestione di dati geografici e per la gestione di database relazionali complessi.

Prescindendo dai sistemi S.I.T. web-oriented disposti dalle pubbliche amministrazioni e già citati, sono stati individuati differenti Web\_GIS ad accesso gratuito e liberamente fruibili dalla rete. Il parallelismo istituito tra questi ha portato a valutare aspetti necessari alla scelta di una base dati cartografica in grado di ospitare e relazionare i tematismi prefigurati da un A.I.M.

La valenza di pubblicazione globale ed immediata del dato, l'interazione real-time tra operatore e compilatore, unita alla possibilità di consultazione da elaboratori standard di tipo personal computer, ha condotto ad analizzare i parametri di funzionamento di Google Earth, di Microsoft Live Earth e di World Wind, software sviluppato da Nasa.

Tutti e tre i programmi testati hanno in comune la caratteristica di visualizzare immagini satellitari od aeree del pianeta a livelli di scala differenti, in virtù della mappatura ortofotografica normalizzata su un modello tridimensionale della superficie terrestre. I database dai quali attingono le tessitu-

#### DISEGNARECON dicembre 2008

Cartografie Web-GIS e modelli interattivi: verso un sistema "globale" di referenziamento dei dati di rilievo architettonico

re sono proprietari, tuttavia mentre i primi due attingono a fonti di aziende specializzate, il sistema della Nasa utilizza immagini dei propri archivi, in particolare "Blue Marble", la rilevante fotomosaicatura satellitare ottenuta da varie riprese a colori reali dal sistema MODIS, in orbita a 700 chilometri di distanza dalla superficie terrestre. Questi caratteri di indagine astronomica infatti, fanno di World Wind un mappamondo costellato di tematismi riguardanti aspetti di sostenibilità ambientale, dati meteorologici derivati dal sistema GLOBE e visualizzazioni della volta celeste da localizzazioni che è possibile individuare, caratteristica quest'ultima implementata di recente anche da Google Earth. Microsoft Virtual Earth 3D d'altro canto ha il vantaggio di essere visualizzato senza alcun download applicativo preventivo, cosa che invece è necessaria per Google Earth se non utilizzato online, modalità da dove possono solamente essere consultate mappe ibride non interattive.

Virtual Earth 3D è infatti completamente webbased, consultabile direttamente con una versione compatibile di Internet Explorer. A differenza di Google poi, il servizio cartografico e quello di visualizzazione della ripresa aerea sulle zone prescelte vengono fusi in un'interfaccia unica, nella quale la visualizzazione dall'alto costituisce la vera caratteristica di punta del servizio presentato da Microsoft. Scaricando un apposito plugin è possibile accedere alla visualizzazione tridimensionale di modelli geometrici i quali trasformano la visualizzazione "bird-eye" in un autentico cammino immersivo tra edifici tridimensionali.

Premesse queste valutazioni, è stato tuttavia Google Earth che abbiamo adottato come migliore strumento per fornire una cartografia di base ai materiali informativi da strutturare in un A.I.M. (scopo della nostra ricerca). Ciò per via della propria stabilità, maturità del motore di render e dell'interfaccia, ma soprattutto per la relativa

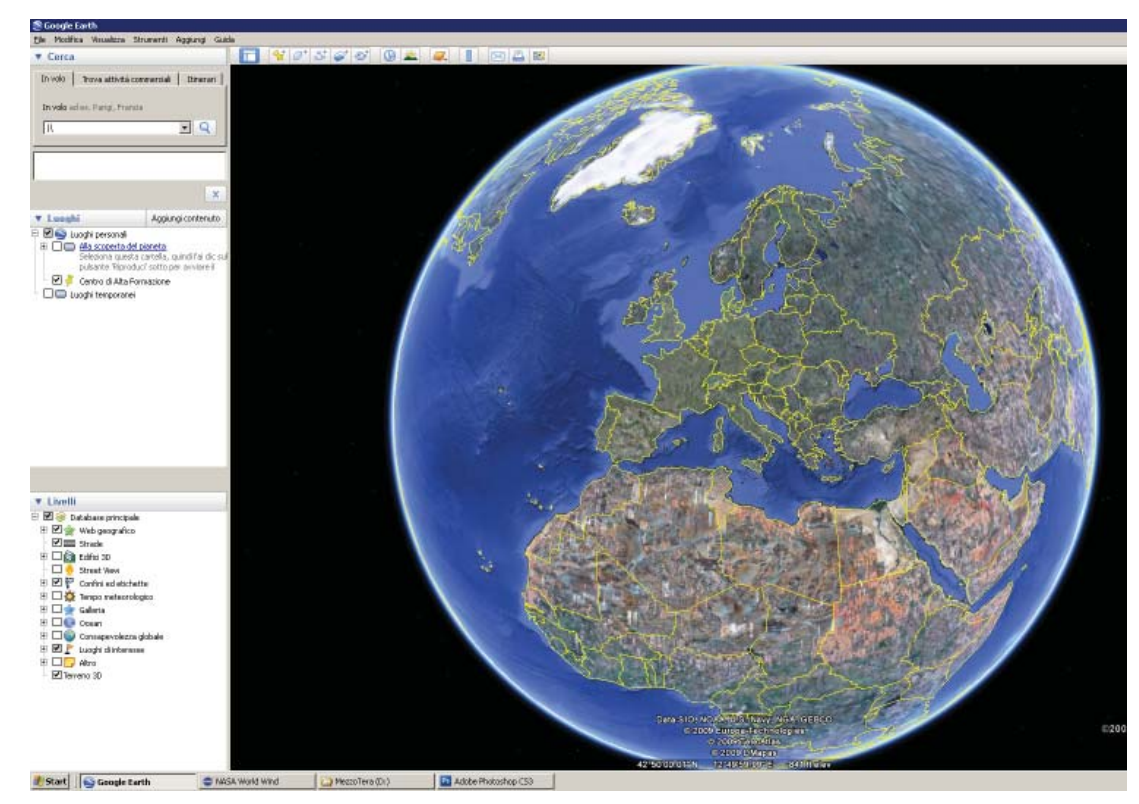

#### Figura n.3.

Interfaccia di avvio del software Google Earth. Livelli di visualizzazione alle differenti scale permettono di giungere fino ad un sensibile dettaglio urbano, a partire da una vista globale del pianeta.

semplicità di inserimento dei materiali da georeferenziare<sup>4</sup>.

Google Earth (GE)5 è stato rilasciato da Google Inc. come applicazione di libera fruizione dal giugno del 2005. A tutt'oggi il programma lavora, nella sua versione 5, su piattaforme Linux, Mac OsX e Windows, per il quale ha abbandonato lo status di beta software dal 10 gennaio 2006.

GE si fonda su un prodotto denominato "Keyho-

le", che Google stessa ha acquistato insieme alla compagnia produttrice nel 2004. Implementando immagini ad alta risoluzione catturate da satel liti in orbita a poche centinaia di chilometri dal la superficie terrestre<sup>6</sup>, il software va a mappare<br>su un geoide tridimensionale strisce di estensione variabile, a seconda del livello di scala della viewport selezionata. Compagnie commerciali come Geo-Eye o Digital-Globe forniscono perio-

Cartografie Web-GIS e modelli interattivi: verso un sistema "globale" di referenziamento dei dati di rilievo architettonico

dicamente a Google immagini del pianeta, con la caratteristica di essere investite da raggi solari ad un angolo elevato per evitare ombre troppo estese e interessanti aree non coperte da fenomeni nuvolosi. Il processo di acquisizione dell'immagine da provider commerciali, della sua verifica qualitativa di miglioramento rispetto alla precedente versione memorizzata, la conversione e il georeferenziamento secondo gli schemi del database costituiscono nel loro insieme una procedura costosa in termini di tempo e di risorse economiche7. Dai primi anni novanta, sin dagli studi di Coppock e Rhind prima (1991) e di Foresman poi (1998), si è cercato di approntare un sistema di gestione per dati geospaziali riferiti a cartografie terrestri; la finalità permane quella di sovrapporre degli overlay tematici su aree geografiche, raggiungibile solamente seguendo schemi precisi ed ordinati. Queste complessità, alla base delle integrazioni di dati nelle tecnologie GIS standard, sono state profondamente riviste in GE8. Immagine raster e riferimento alla quota altimetrica sono gli unici due layer fissi nella struttura dati di GE mentre è possibile introdurre dei cosidetti "mashup", ovvero informazioni grafiche piuttosto che topologiche sovrapponibili alla mappa fotografica, strutturate in formato KML (Keyhole Markup Language)<sup>9</sup>.

All'interno di un file di estensione KML si possono individuare elementi (segnalibri geografici, immagini, poligoni, modelli 3D, descrizioni ed etichette testuali...) visualizzabili in ambiente georeferenziato, dove ogni locazione ha obbligatoriamente una longitudine ed una latitudine. Si possono poi specificare altri parametri volti a rendere la visualizzazione più circostanziata, come l'inclinazione, inquadratura e la quota del punto di vista.

Talvolta i file KML sono distribuiti come KMZ, file similari contenenti cartelle compresse mediante algoritmi ZIP per limitarne le dimensioni di trasferimento.

La pipeline di sviluppo individuata per inserire informazioni georiferite di modelli tridimensionali e strutturarle secondo una logica interattiva di consultazione, prevede quindi la possibilità di integrazione per modelli geometrici b-rep (boundary representation), ovvero formati da poligoni e spigoli, georiferito ad una posizione specifica. Tuttavia, in seguito a numerosi test eseguiti, è emerso un limite per il numero di vertici rappresentabili, che si attesta approssimativamente attorno ai trentunomila elementi.

Per ovviare a questa difficoltà, la quale si presenta nella gestione di archivi digitali ricchi di informazione geometrica (modelli molto dettagliati, nuvole di punti o rilievi molto precisi dell'andamento di terreni), si è deciso di implementare all'interno di Google Earth dei modelli iconici semplificati contenenti un riferimento specifico a file in formato Acrobat pdf 3D; questo passaggio permette di inserire contenuti molto più completi e strutturati.

## UN CONTESTO "GLOBALIZZATO" PER LA LOCA-LIZZAZIONE DEI DATI DI RILIEVO

Verificata la manovrabilità della cartografia digitale fornita dalla strumentazione di rete, si è deciso di adottare come struttura cartografica di riferimento della ricerca, quella fornita da GE, consapevoli della facilità di reperimento della strumentazione e del suo immediato impiego per ogni ulteriore approfondimento necessario.

Il connubio della rappresentazione planimetrica con la visualizzazione di "alzato" (garantita dai modelli fotografici interattivi QTVR, su cui si è basato il nostro rilievo fotografico speditivo dei monumenti e dei comparti urbani), ci sembra possa garantire, nella semplicità di realizzazione e di utilizzo, quella ampia possibilità di archiviazione georeferenziata (addirittura a livello planetario!) dei dati di analisi e rilievo per il progetto di riqualificazione e restauro. L'inserimento in un contesto,

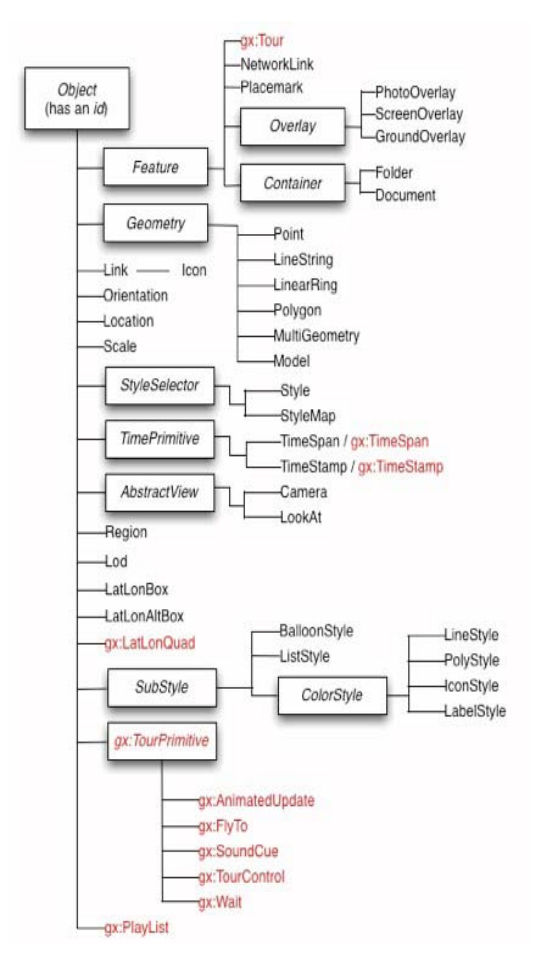

#### Figura n. 4.

Struttura semantica di un file con estensione KML leggibile da Google Earth: il Keyhole Markup Language mostra evidenti somiglianze con il codice XML dal quale deriva. In questa immagine è possibile vedere la struttura dei dati immagazzinabili all'interno dei files (fonte: http://code.google.com/intl/it-IT/apis/kml/documentation/ kmlreference.html).

Cartografie Web-GIS e modelli interattivi: verso un sistema "globale" di referenziamento dei dati di rilievo architettonico

documentato con qualità ed ampiezza già per altri e vari scopi, resta quindi un patrimonio poco oneroso assimilabile agli obiettivi del rilievo di dettaglio che costituisce il vero scopo dell'intervento. In tal modo il referenziamento del rilievo di dettaglio si potrà concentrare sugli aspetti del tema specifico (monumento o comparto urbano).

Il lavoro di predisposizione della porzione di strumentazione necessaria ad implementare queste funzionalità si è concentrato quindi sull'individuazione di software open source per gestire le singole operazioni. Per garantire una simulazione adeguata al problema, non disponendo di dati relativi a rilievi di adeguata consistenza e distribuiti sul territorio, si è utilizzato un insieme di dati relativi ad entità operative distribuite sul territorio e, in particolare, per realizzare l'obiettivo indicato è stata predisposta una metodologia che si articola nei seguenti punti:

 - organizzazione delle informazioni rilevate attraverso strumenti di raccolta dati<sup>10</sup>:

- geocoding per georeferenziare le informazioni;

 - organizzazione nella base dati ed organizzazione in un software GIS;

 - realizzazione di mappe tematiche basate su criteri di selezione delle informazioni;

- integrazione su basi cartografiche on-line (GE).

## STRUMENTI WEB (OPEN SOURCE) PER LA CO-STRUZIONE DI UNA BASE DI CONOSCENZA GEO-REFERENZIATA11.

## 1.Banca dati

Il primo passo consiste nell'organizzare i dati raccolti in un ambiente di gestione strutturato secondo le consuete logiche di modellazione (organizzazione in campi e tabelle relazionate) per consentire sia le comuni funzionalità di tali strutture (ordinamenti, interrogazioni, ecc), sia la

successiva implementazione dei dati (descrittivi e relativi alla localizzazione) in un sistema GIS che consenta di rappresentare i dati sia graficamente (riferiti ad un sistema di coordinate geografico o proiettato), sia attraverso gli attributi descrittivi e di analizzarli anche dal punto di vista spaziale.

Per quanto riguarda la rilevazione delle informazioni, occorre osservare che essa è in generale legata al tipo di obiettivi e finalità che si intendono ottenere dallo studio dei servizi citati. Nel caso esaminato gli strumenti utilizzati sono stati rapportati alle logiche di documentazione del problema. Dal punto di vista tecnico è peraltro evidente che, qualunque sia la metodologia di rilevazione, la raccolta dati realizzata attraverso questionari o con altri strumenti di tipo "analogico-cartaceo" deve essere preliminarmente trasformata in formato digitale e successivamente organizzata secondo modelli concettuali e logici propri dell'ambiente (piattaforme) dei sistemi di gestione dati (DBMS).

Nel caso proposto l'organizzazione dei dati è stata piuttosto semplice ed ha richiesto un'unica tabella con indirizzi anagrafici, necessari per la successiva fase della procedura di geocoding, e informazioni descrittive e multimediali articolate in campi . Per motivi di semplicità si è usato quindi non un vero e proprio ambiente DBMS ma una semplice procedura per riorganizzare i dati in un file excel sulla base dei dati raccolti nell'indagine sul territorio.

## 2. Geocoding

Il secondo passo si realizza tramite un processo di geocoding, definito come la funzione implementata nei software GIS o in altri tipi di software sviluppati ad hoc, che trasforma il dato sulla localizzazione territoriale basato sull'indirizzo, in una coppia di coordinate geografiche.

Tramite un software apposito (scelto sulla base di criteri di economicità e di facilità di uso), si trasformano gli indirizzi delle entità censite in una, sia pure approssimata, georeferenziazione attra nostro caso coordinate geografiche riferite all'ellissoide WGS84). E' infatti questo il punto di partenza per ottene-

re l'inserimento, attraverso un'adeguata rappre delle entità censite, che possono essere descritte<br>dal punto di vista geometrico tenendo conto che<br>si lavora ad una scala medio-piccola, attraverso<br>elementi puntuali (primitive grafiche).<br>Essendo basato sull'indirizzo anag

cesso di geocoding richiede particolare attenzio ne alla correttezza ed al tipo di formato richiesto dall'algoritmo di trasformazione delle informazio ni (dall'indirizzo anagrafico del fabbricato alle co ordinate geografiche o alle coordinate proiettate), organizzate nell'unica tabella excel, in modo tale da eliminare ogni possibile ambiguità. In questo caso con il software usato, l'indirizzo è stato arti colato in due campi; il primo con la toponomastica<br>ufficiale della via, piazza, ecc. (comprensiva del<br>numero civico, separato da virgola) ed il secondo<br>con la toponomastica ufficiale del comune. Nel<br>caso si avessero più pr bili ambiguità è opportuno aggiungere anche un campo per la provincia (anche se i nomi dei comu ni non dovrebbero avere duplicazioni in province diverse). Nei restanti campi sono state invece in cluse le ulteriori informazioni che completano la<br>descrizione dei soggetti o enti, secondo le finalità<br>specifiche della ricerca.<br>Il processo di geocoding, come già ricordato, viene<br>realizzato di solito attraverso i softwar

stici GIS, purché siano disponibili i dati sull'infra struttura della rete stradale e della corrisponden te toponomastica (a questo scopo nei software GIS occorre avere particolari tipi di file geografici, con la rappresentazione lineare della rete stradale

7

ISSN 1828 5961

segmentata in archi cui vengono riferiti gli estremi dei numeri civici per ogni tratto di strada).

In alternativa tutto ciò può essere effettuato, anche in mancanza di tali requisiti, attraverso servizi web (Web Services di dati spaziali) in maggioranza a pagamento, come avviene con Google Earth nella versione Pro (che si è sperimentata in alternativa), per ora limitato al Nord America ed a parte dell'Europa.

Il servizio web di geocoding scelto secondo i criteri cui si è fatto cenno, disponibile gratuitamente via Web12, è articolato in una serie di passi (documentati in lingua Inglese) di facile interpretazione. In tale procedura infatti non esistono particolari difficoltà se non quella di porre una certa attenzione nel fornire la tabella di input in formato testo secondo le modalità richieste (tipo di delimitatore tra i campi, formato dei campi, ecc.). Si tratta quindi, partendo, come nell'esempio, da dati in formato excel, di esportare opportunamente il file dei dati nel formato testo secondo le specifiche indicate. Una volta ottenuto il file di testo, attraverso un'operazione di copia/incolla occorre riempire con esso lo spazio riservato ai dati di input ed eseguire il processo con il quale viene generata una tabella, inserita nella successiva finestra, uguale a quella di input con aggiunti i due campi contenenti le coordinate geografiche corrispondenti agli indirizzi.

3. Organizzazione dei dati in ambiente GIS: formazione di shape files ed elaborazione GIS.

Nella successiva fase si è proceduto alla costruzione un archivio di dati geografico a partire dal file di testo prima citato. Per realizzare questa operazione occorre quindi trasformare il formato testo (che contiene le coordinate dei punti e gli attributi) in un formato specifico per i software GIS. Questa funzionalità (importazione dei file di testo che contengano coordinate e trasformazione in un

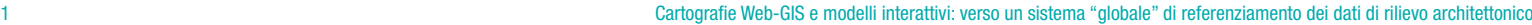

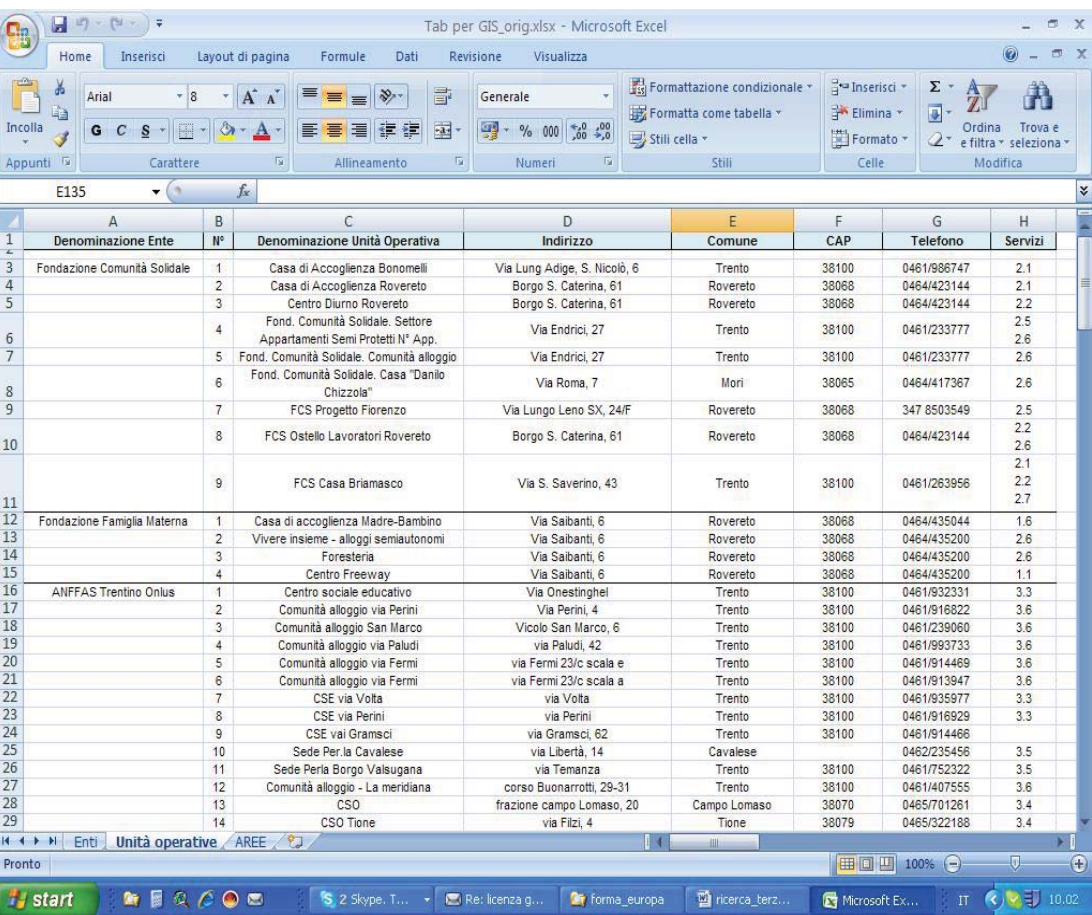

## Figura n.6.

Organizzazione dei dati in un file Microsoft Excel o foglio di calcolo equivalente.

#### DISEGNARECON dicembre 2008

#### ISSN 1828 5961

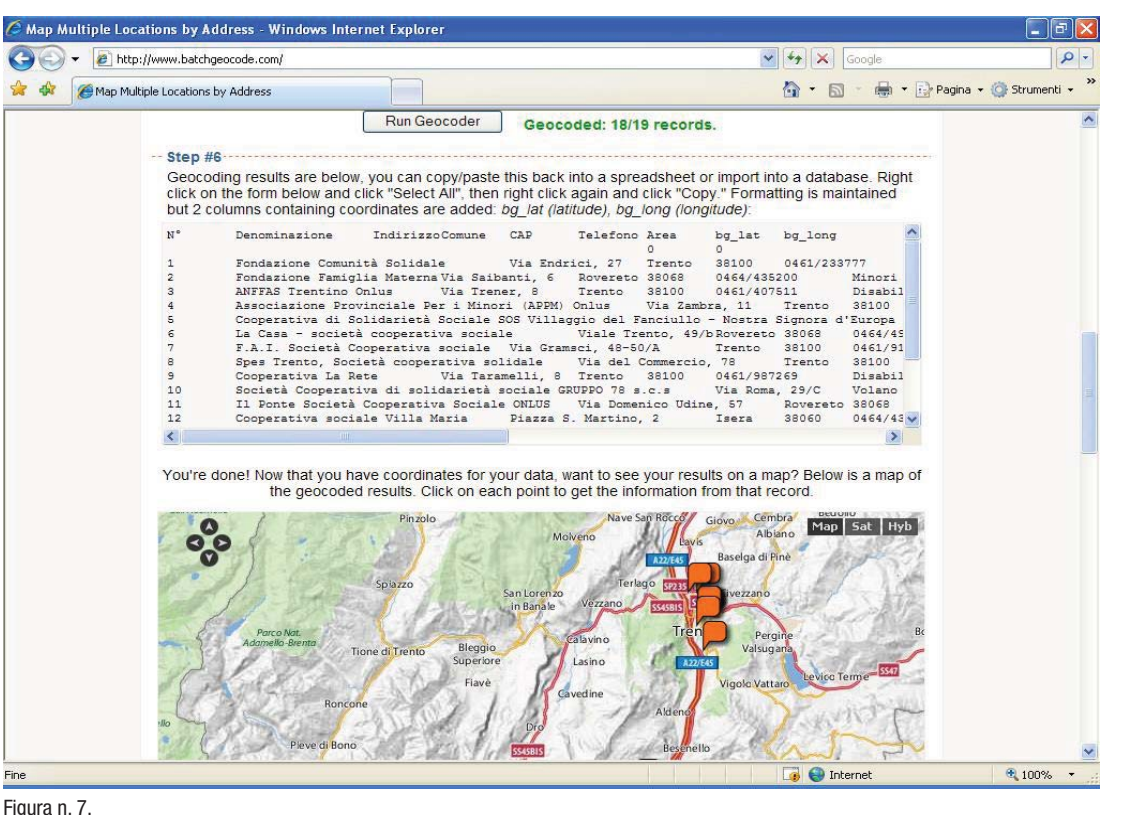

Processo di geocoding con Web Service gratuito batchgeocode.

formato GIS di tipo vettoriale) è normalmente prevista nei software commerciali quali ArcGIS/Arcview prodotti da ESRI, ma si può trovare anche in software distribuiti gratuitamente. Uno dei formati vettoriali GIS più diffusi, quello della sopraccitata ESRI chiamato shapefile, è costituito normalmente da tre files (se ne possono trovare fino a 5 se gli archivi vengono indicizzati per velocizzare le elaborazioni). Il primo contiene le coordinate delle primitive grafiche usate per rappresentare le entità del territorio, il secondo gli attributi ed il terzo la connessione (link) tra attributi dell'entità e le sue coordinate.

Esso costituisce la base per elaborare i dati attraverso analisi effettuate nello specifico ambiente GIS e per integrarli eventualmente con ulteriori basi cartografiche disponibili dalle quali trarre ulteriori informazioni utili per eventuali approfondimenti da effettuare successivamente. La versione fondamentalmente "amichevole" della cartografia fornita dalla tecnologia di Google Earth, è utilizza ta come base cartografica per la rappresentazione dei dati. Nell'esempio che si è realizzato è stato impie-

Simone Garagnani Roberto Mingucci Aurelio Muzzarelli

8

gato un software GIS disponibile gratuitamente<br>(MapWindow GIS<sup>13</sup>) con cui è possibile importare<br>un file di testo ("comma delimited") in formato<br>shapefile (ESRI) ed eseguire semplici elaborazioni<br>di analisi dei dati. E' no ciali offrono molte più funzionalità sia dal punto<br>di vista della gestione e della rappresentazione<br>dei dati sia dal punto di vista dell'analisi spaziale<br>e statistica degli attributi. MapWindow GIS mette<br>tuttavia a disposi

cienti per gli scopi della ricerca.<br>Tra queste funzionalità, di un certo interesse per<br>le finalità della ricerca, MapWindow GIS rende<br>disponibile l'elaborazione di selezioni dei dati in<br>base a criteri di tipo logico-matema

4. Visualizzazione elaborazioni GIS su Google Earth.

L'ultimo passo realizza l'integrazione dei dati (in formato vettoriale shapefile) con la base carto grafica disponibile attraverso Google Earth, per visualizzare le elaborazioni ottenute sui dati con il software GIS. E' necessario in questo caso di stinguere tra la versione gratuita e la versione a pagamento di Google Earth. Infatti disponendo della versione gratuita è necessario un ulteriore software che consenta la conversione da shape file (ESRI) al formato KML di Google Earth. Nella versione professionale invece (Google Earth pro) è fornito l'algoritmo di importazione dei dati geore ferenziati direttamente dal formato shapefile.

 $||\mathbf{d}|| \times$ 

a)

## DISEGNARECON dicembre 2008

ISSN 1828 5961

Nella metodologia sperimentata per la ricerca in oggetto, sempre nell'ottica della scelta di soluzioni semplici e a basso costo, sono stati reperiti due distinti software per trasformare il formato da shapefile a KML. Il primo (shareware di costo ridottissimo) ha la caratteristica di poter essere integrato come "plug-in" direttamente nel GIS adottato (MapWindow GIS) e quindi ha il vantaggio di semplificare il processo, potendo essere usato in un unico ambiente software. Un'alternativa è quella di servirsi di un software stand-alone con cui realizzare le operazioni richieste. In entrambe i casi lo shapefile con i punti che rappresentano i servizi del terzo settore e dei relativi attributi descrittivi possono essere elaborati (servendosi del già citato software GIS) generando semplici selezioni (query) o tematismi (choropleth map).

Utilizzando quindi una simbologia opportuna, i dati sulle entità e le elaborazioni effettuate possono essere rappresentati, dopo la conversione in formato KML, sulla cartografia di base direttamente in Google Earth.

C'è infine da segnalare che Google Earth per la propria cartografia digitale (immagini satellitari e aeree) usa un sistema di coordinate riferito all'ellissoide geocentrico con datum WGS84 proiettato in un sistema di proiezione cilindrica equirettangolare (Plate Carree). Da notare che la sovrapposizione di archivi GIS vettoriali o immagini è precisa se viene usato lo stesso sistema di coordinate ed invece è necessario, se gli archivi GIS che si vogliono integrare in Google Earth sono georeferenziati in sistemi di coordinate diversi, eseguire una trasformazione di coordinate nel sistema sopra citato.

Anche nel caso della versione Pro, pur essendo possibile importare archivi cartografici georeferenziati in formato vettoriale proprietario purché sia definito il file del sistema di coordinate (.prj nel caso degli shapefile), non sempre la trasfor-

File Modifica Vista Plug-in Converters Shape2Earth Aiuto DERA 4- WRDDRQQ-I-E Legend  $\overline{4}$   $\times$ □ Data Layers  $\overline{\vee}$  units operative  $\mathbf{r}$ **Exc.SV** to Shanefile 2.0 This tool will convert a comma-delimited text file into a shapefile. The file must contain column titles as the first row, and each row must appear on a new line Input File: F:\forma\_europa\elaborazioni\unita\_operative Field Delimiter: Open File... Data Tupe ⊙ Points b.  $O$  Lines O Polygons **Conversion Options** Polvgon/Line ID: (for Lines/Polygons Only) Part ID: (for Lines/Polygons Only)  $\ddot{\phantom{0}}$  $\times$  Field: bg\_long  $\ddot{\phantom{0}}$ Y Field: ba lat  $\ddot{\phantom{1}}$ Z Field: (optional)

## Figura n.8.

M Field: (optional)

MAdd to Map?

**FE Legend ED** Preview Map X: 11.848 Y: 46.452

Add Coordinates to Shapefile Attributes? Convert All Other Fields into Shapefile Attributes

WanWindow GIS \*

Importazione file di testo e trasformazione in formato shapefile con software gratuito MapWindow GIS.

Close

mazione usata da Google Earth è adeguata in am bito locale e può dar luogo ad imprecisioni non trascurabili. Tuttavia nel caso studiato non è stato necessario effettuare nessuna trasformazione perché la procedura di geocoding che genera le coordinate dei punti relative all'indirizzo anagra mazione usata da Google Earth è adeguata in am-<br>
bito locale e può dar luogo ad imprecisioni non<br>
trascurabili. Tuttavia nel caso studiato non è sta-<br>
denza alcuni progressi che le tecnologie dell'infor-<br>
to necessario eff

Convert

Cartografie Web-GIS e modelli interattivi: verso un sistema "globale" di referenziamento dei dati di rilievo architettonico

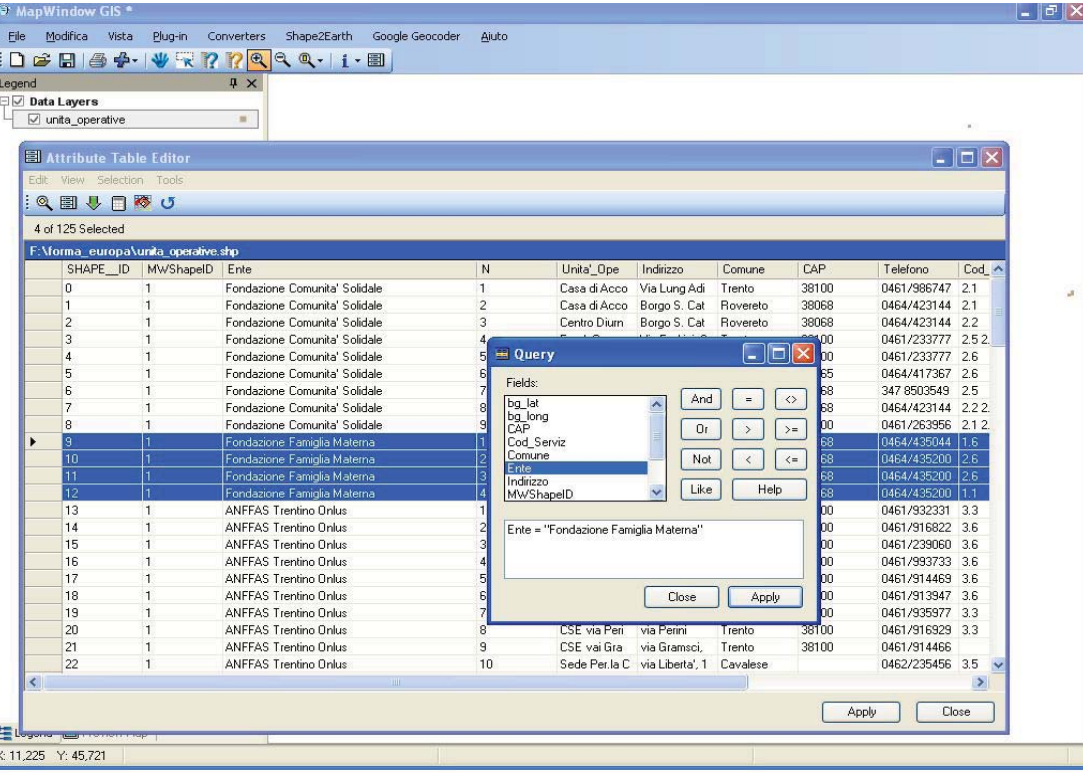

fiche elaborabili dagli strumenti GIS. Il loro utilizzo accresce le potenzialità di rappresentazione e di analisi del problema, anche se, normalmente, con un aumento dei costi e della complessità degli strumenti. I software commerciali, che offrono procedure raffinate e complesse di analisi e rappresentazione dei dati georeferenziati, hanno infatti costi elevati e quasi sempre richiedono l'intervento di personale specializzato. Software GIS open source a basso costo, sebbene con minori potenzialità, possono essere utilizzati invece per realizzare modelli ed analisi che integrano conoscenze puntuali dello spazio architettonico collocandole nel loro contesto territoriale. La fruizione agevole del dato in rete è aspetto imprescindibile per comunicare l'informazione contestualizzata con immediatezza.

L'introduzione di modelli, utilizzati come interfaccia verso contenuti più estesi e dettagliati, rende così gli Archivi Informativi Multimediali (A.I.M.) strumento di indagine, a scala architettonica, radicato al territorio.

Figura n.9. Esempio di query con MapWindows GIS.

i complessi sistemi della rappresentazione architettonica e quelli delle procedure di localizzazione e rappresentazione del contesto territoriale.

Il percorso descritto ha come punto di partenza l'organizzazione delle informazioni rilevate (alfanumeriche, grafiche e/o multimediali) di monumenti o comparti urbani, organizzate in banche dati facilmente reperibili e a basso costo che possono essere gestite da un semplice foglio elettronico o da un DBMS con estensioni per la gestione<br>dei dati georiferiti<sup>14</sup>.

Il collegamento con le informazioni del contesto territoriale (attraverso le coordinate geografiche) può essere ottenuto semplicemente (quando non esistono particolari esigenze di precisione metri ca) attraverso la toponomastica del territorio<sup>15</sup> e con procedure di geocoding gratuite, che trasformano gli indirizzi dei luoghi in coordinate geogra-

## Cartografie Web-GIS e modelli interattivi: verso un sistema "globale" di referenziamento dei dati di rilievo architettonico

## NOTE

[1] A. Muzzarelli, J. F. de Abreu (a cura di), "Introduzione ai Sistemi Informativi Geografici", cfr. note bibliografiche.

[2] Secondo la definizione di Barrett-Rumor (1993) un GIS è un sistema informativo geografico è un sistema composto da banche dati, hardware, software ed organizzazione che gestisce, elabora ed integra informazione su una base spaziale o geografica. Per Burrough (1986) "il GIS é composto da una serie di strumenti software per acquisire, memorizzare, estrarre, trasformare e visualizzare dati spaziali dal mondo reale". Più organica la dizione di Mogorovich (1988), che ha definito il sistema informativo territoriale come "il complesso di uomini, strumenti e procedure (spesso informali) che permettono l'acquisizione e la distribuzione dei dati nell'ambito dell'organizzazione e che li rendono disponibili nel momento in cui sono richiesti a chi ne ha la necessità per svolgere una qualsivoglia attività".

[3] Di interesse l'omonimia hardware con il software opensource MapServer, un ambiente multipiattaforma di sviluppo finalizzato alla rappresentazione di dati geospaziali. Pur non essendo un software GIS nel senso stretto del termine, il progetto avviato su iniziativa dell'Università del Minnesota a cui poi si unirono (nell'ambito del progetto TerraSIP) anche la NASA ed altri organismi, è oggi manutenuto da una comunità di sviluppatori sparsi in tutto il mondo (fonte: Wikipedia.it). [4] Nel 1998 Al Gore in un suo noto discorso ebbe a dire che "…a new wave of technological innovation is allowing us to… display an unprecedented amount of information about our planet and a wide variety of environmental and cultural phenomena". E' un'affermazione condivisibile che comporta però la responsabilità di scelta su cosa selezionare come informazione utile al progresso della nostra civiltà.

[5] La scelta di Google Earth, in virtù anche della sua diffusione a tutti i livelli di utenza, rappresenta un adeguamento alla definizione di "democratizzazione del GIS", locuzione utilizzata da Butler nel 2006.

[6] Tra i satelliti più noti per la documentazione cartografica referenziata si ricordano IKO-NOS e Quickbird, rispettivamente capaci di un footprint (cattura) di elementi di estensione 1 metro e 0.60 metri per pixel. [7] Questo è il principale motivo per il quale difficilmente

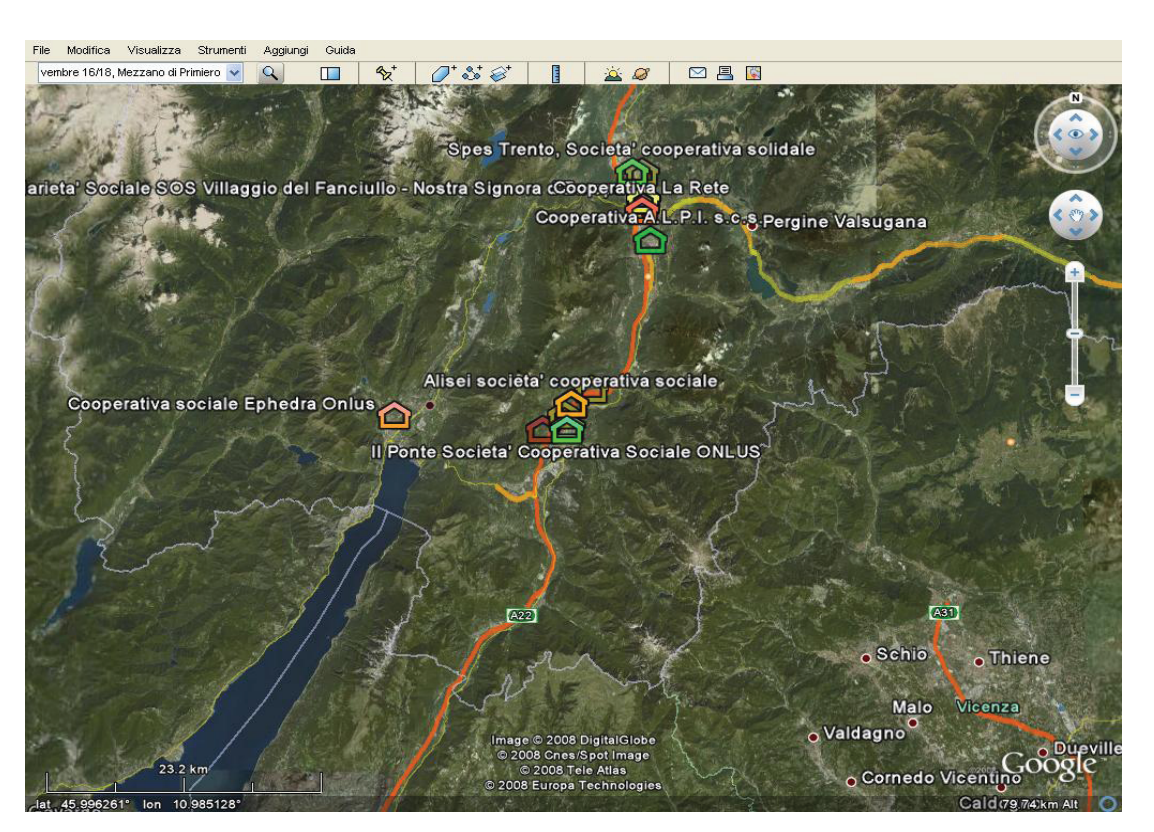

Figura n.10. Esempio di integrazione della localizzazione dei servizi con la cartografia di base Google Earth alla scala piccola.

nella base dati live si possono consultare riprese più recenti dei sei mesi. Pur tuttavia non tutto il patrimonio fotografico di Google Earth deriva da satelliti: molte riprese sono state effettuate da voli aerei ad alta risoluzione o da palloni sonda. Curiosamente poi, Google rila-

scia immagini molto recenti in<br>concomitanza di rilevanti eventi, come nel caso delle olimpia di di Pechino del 2008, dove l'area della capitale cinese è stata documentata con riprese datate entro le due settimane dall'apertura dei giochi.

scia immagini molto recenti in ticolo "The use cases of digital gestire dati geospaziali in tre<br>concomitanza di rilevanti even-<br>ti, come nel caso delle olimpia-<br>del National Center for Geogra-<br>è un termine che proviene dal

## Cartografie Web-GIS e modelli interattivi: verso un sistema "globale" di referenziamento dei dati di rilievo architettonico

[10] Particolare importanza ha assunto l'attività di rilevazione delle informazioni, attività rilevante ed onerosa che può essere realizzata con molteplici strumenti e a vari gradi di complessità.

[11] Il presente contributo trae lo spunto da una ricerca di carattere socio-economico per studiare una rete di imprese del "terzo settore".

[12] Il servizio web di geocoding utilizzato è disponibile all'indirizzo http://www.batchgeocode.com

[13] Il software è scaricabile dal sito http://www.mapwindow.org.

[14] Come esempio di foglio elettronico si può citare Excel (od una versione gratuita compresa nel pacchetto "Open Office") e come DBMS (Data Base Mangement System) si può citare Access (o il pacchetto gratuito Postgress, disponibile anche per la gestione delle coordinate geografiche nell'esten-

NOTE BIBLIOGRAFICHE

Gomarasca M., Elementi di Geomatica, Associazione Italiana diTelerilevamento, 2004

Burrough P.A., Principles of geographical information systems for land resource assessment, Clarendon Press, Oxford, U.K, 1986 Mogorovich P., Mussio P., Automazione del Sistema Informativo territoriale. Elaborazione Automatica dei Dati Geografici, Masson, 1988

Muzzarelli A., de Abreu J.F. (a cura di), Introduzione ai Sistemi Infor-

sione PostGis). [15] In merito alle analisi condotte su quanto è già disponi bile gratuitamente in rete, sono di interesse i sistemi di cartografia urbana immersiva, nei quali è possibile percorrere letteralmente ampi tratti di città, visualizzando i fronti degli edi fi ci da una prospettiva stradale dinamica a 360°. Un esempio di tale tecnologia VR è stato proposto da Pagine Gialle ed è raggiungibile all'indirizzo web http://www.visual.paginegialle.

it/on\_the\_road?cb=0<br>Ai fini della georeferenziazione<br>tuttavia, si rileva che questi<br>supporti non permettono l'integrazione di contenuti perso nalizzati, non garantendo così un dialogo operativo che risulta invece possibile con la struttura di Google Earth.

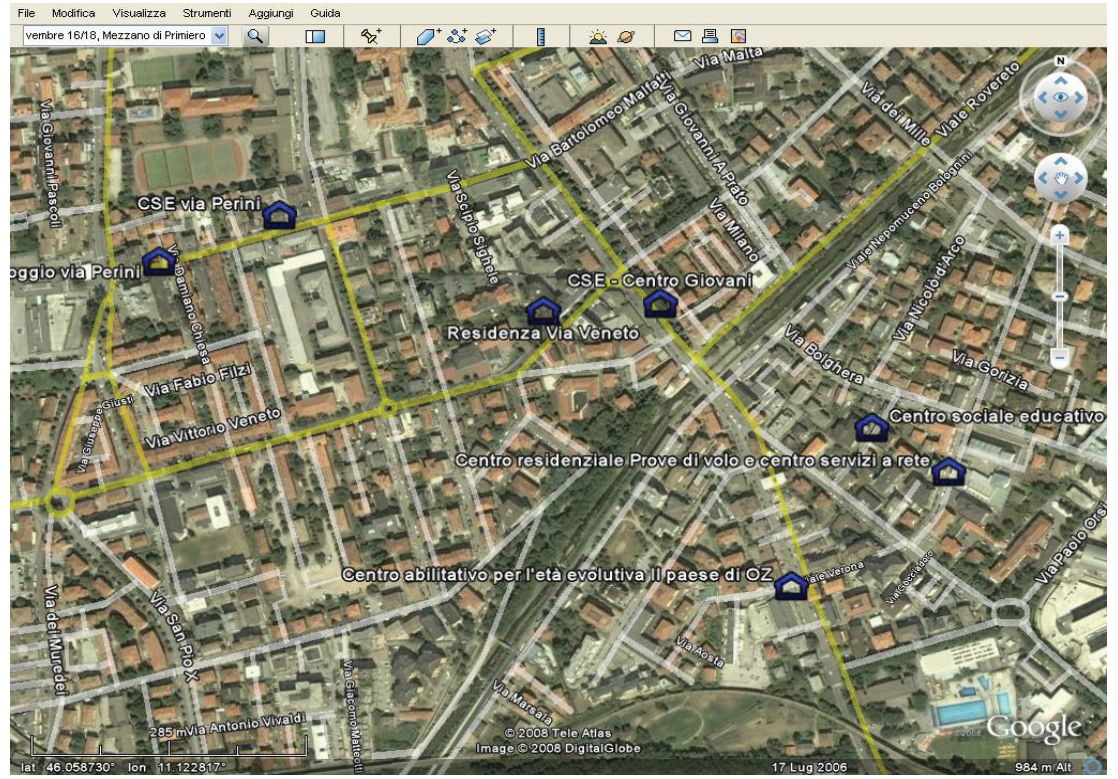

#### Figura n.11.

Esempio di integrazione della localizzazione dei servizi con la cartografia di base Google Earth alla scala media.

mativi Geografici, Franco Angeli editore, Milano, 2003

Caiaffa E., Sistemi informativi geografici, un percorso attraverso concetti e nozioni fondamentali per addentrarsi nel vasto mondo della Scienza dell'Informazione Geografica, ENEA, Roma, 2006 Maguire D.J., Goodchild M.F., e Rhind D.W., Geographical information systems: Principles and applications, Longman Scientific and Technical, Harlow, 1991

Di Biase D., DeMers M., Johnson A., Kemp K., Plewe B. e E. Wentz, Geographic information science and technology body of knowledge,

Washington, DC: Association of American Geographers, 2006 Mingucci R., Alberti F., Po M., Tamburini A., Tecniche e metodologie innovative per la rappresentazione del territorio: il caso dellUP1 –Dei Serragli- nella provincia di Ferrara, in Sistemi informativi per l'Architettura, ISBN 978-88-6055-135-1, (pp.416-421) Firenze, Alinea Editrice, 2007

Mingucci R., Disegno Interattivo (pp. 1-216). ISBN: 88-555-2711-8, Patron, Bologna, 2003